## **Programm für Fullerensuche**

Mit Hilfe der Eulers Gleichung für Polyeder und verallgemeinerten Polyedergleichung wurde ein geometrisches Kriterium der Existenz von Fulleren gebildet (GKEF). GKEF ist ein **System der Diophantischen Gleichungen**. Es ist bekannt, dass es im allgemeinen Fall im System die Zahl der unbekannten Variablen grösser als die Zahl der Gleichungen ist. Deshalb wird ein Teil der Variablen im System der Diophantischen Gleichungen als bekannte Ausgangsparameter dargestellt. Solche Aufgaben löst man am besten mit Hilfe von Computerprogrammen.

## **Wir führen folgende Bezeichnungen ein:**

1. Mit  $C_N(a_n a_m \cdots a_k)$ , wobei  $a_i \in \{3, 4, \dots, 8\}$ , bezeichnen wir ein Fulleren, das aus *N* Kohlenstoffatomen besteht und Kohlenstoffzyklen der  $a_i$  - Ordnung beinhaltet.

**Zum Beispiel**:  $C_{60}$  (56). Das ist das am meisten verbreitete von bekannten Fullerenen, das nur Kohlenstoffzyklen der 5. und 6. Ordnung beinhaltet. Auf der Sprache der Polyeder (die wir auch verwenden weden), kann man sagen, dass das Abbild dieses Fullerens ein Polyeder ist, dessen Flächen nur 5-und 6-Ecke sind.

2. Mit  $Z_n$  bezeichnen wir die Anzahl der Zyklen der *n*-en Ordnung im Fulleren.

Es wurde ein Programm für Fullerensuche entwickelt (PFS), das sich auf dem GKEF basiert. Grundsätzlich ermöglicht das PSF alle Lösungen der Diophantischen Gleichungen zu finden, die dem Kriterium der Existenz des Fullerens und den Ausgangsbedingungen entsprechen. Die vom PFS gefundenen Lösungen sprechen dafür, dass ein Fulleren mit solchen geometrischen Charakteristiken nicht der Eulers Gleichung und der verallgemeinerten Polyedergleichung widerspricht. Ob das Fulleren in der Natur tatsächlich existieren kann, sollen Physiker und Chemiker entscheiden.

Bevor wir mit der Beschreibung des Computerprogramms beginnen, zeigen wir einige aus unserer Sicht interessante Schlussfolgerungen, die wir analytisch als Lösungen von Sonderfällen von GKEF bekamen.

Es ergab sich, dass die Fullerene  $C_N(67)$ ,  $C_N(68)$ ,  $C_N(78)$ ,  $C_N(678)$  gar nicht existieren, bei keinem *N*.

**Theorem 1**: Wenn  $\mathbf{Z}_n = \mathbf{k}$ , so gilt für Fullerene  $C_N(56n)$  folgende Gleichung:

$$
Z_{5} = k(n-6) + 12
$$
 (1)

**Theorem 2**: Wenn  $\mathbf{Z}_n = \mathbf{k}$ , so gilt für Fullerene  $C_N(46n)$  folgende Gleichung:

$$
Z_4 = k(n-6) + 6
$$
 (2)

**Theorem 3**: Wenn  $\mathbf{Z}_n = \mathbf{k}$ , so gilt für Fullerene  $C_N(36n)$  folgende Gleichung:

$$
Z_3 = k(n-6) + 4 \tag{3}
$$

Und als Folge dieser Theoremen kann man behaupten, dass für beliebige  $C_{N}(56)$ ,  $C_{N}(46)$  und  $C_N(36)$   $Z_5 = 12$ ,  $Z_4 = 6$ ,  $Z_3 = 4$  ist. Das heißt, dass für  $C_N(56)$  die Anzahl der fünfeckigen Flächen immer konstant ist und das Wachstum des Fullerens nur durch die Zunahme der Anzahl der sechseckigen Flächen erfolgt. Analoge Behauptungen gelten auch für Fullerene  $C_{N}(46)$  und  $C_{_N} (36)$ . Das lässt man daran denken, dass kristalline "Embryos" für Fullerene  $C_{_N} (56)$ ,  $C_{_N} (46)$ 

und  $C_N(36)$  Kristalle und chemische Verbindungen sein können, die den Platonkörpern: Tetraeder, Hexaeder, und Dodekaeder topologisch isomorph sind.

Zeigen wir Beispiel 1 für das Theorem 1. Betrachten wir das Fulleren  $C_{52}(567)$ , wobei  $Z_7 = 1$ . Das Diagramm von Schlegel ist für dieses Fulleren in der Abb. 1 gezeigt.

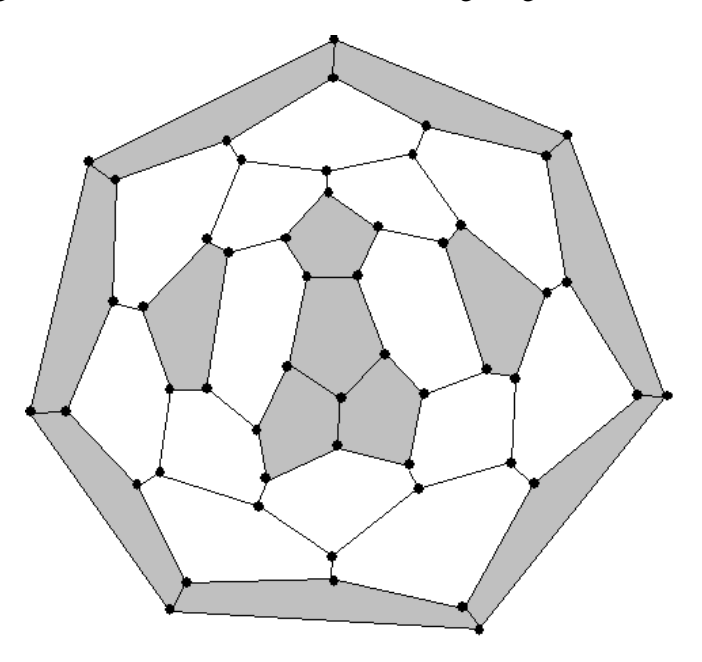

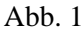

Mit Hilfe von der Formel (1) bekommen wir  $Z_5 = 13$ . Entsprechend der Bedingung vom Beispiel ist  $\mathbf{Z}_7 = 1$ . Es ist bekannt, dass die Gesamtzahl der Flächen vom Fulleren gleich  $\frac{17}{2} + 2$  $\frac{N}{2}$  + 2 ist, demzufolge ist  $Z_6 = 14$ .

Betrachten wir das Beispiel 2 der Bildung vom Fulleren  $C_{48}(348)$ . Das Fulleren bekommt man durch Abschneiden der Knoten von rhombischem Dodekaeder (Abb.2).

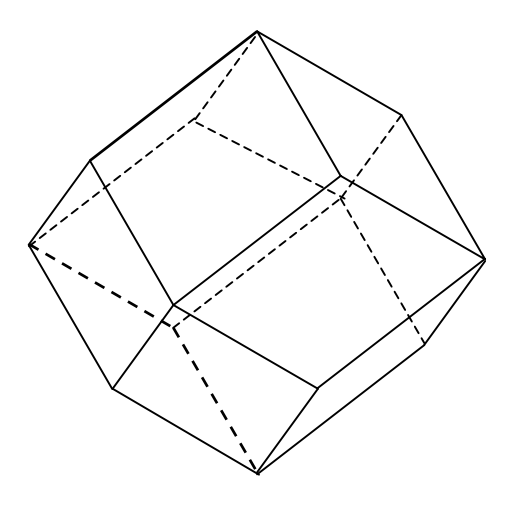

Abb.2

Für die Berechnung des Abschneidens der Knoten von rhombischem Dodekaeder betrachten wir seine Fläche. (Abb. 3)

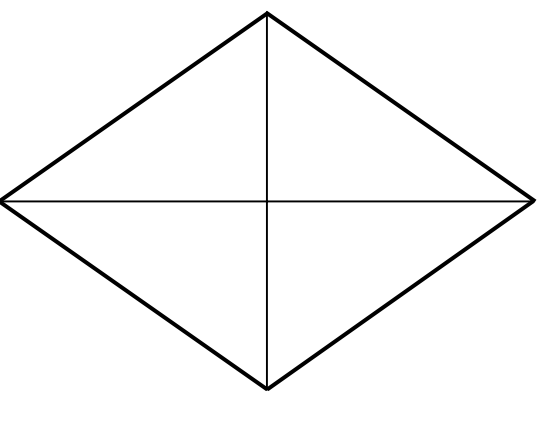

Abb. 3

Ist die kleine Diagonale des Rhombus  $d_1 = a$ , so ist die große Diagonale  $d_2 = a\sqrt{2}$ . Um das geometrische Modell des Fullerens zu bilden, soll man wissen, dass alle seine Kanten untereinander gleich sind. Durch diese Bedingung finden wir Regeln für das Abschneiden des rhombischen Dodekaeders. (Abb. 4)

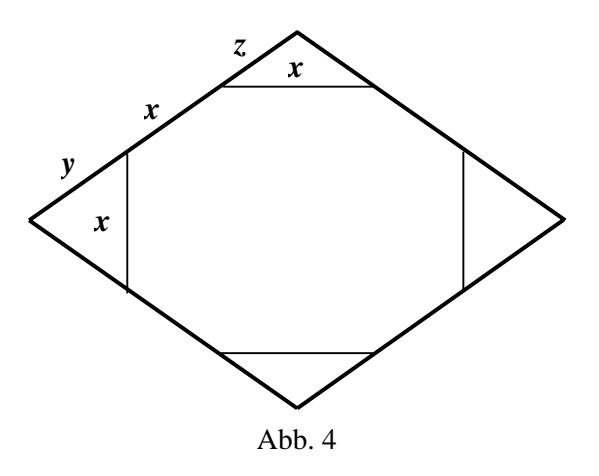

Für die Berechnung des Abschneidens bekommen wir folgendes System der Gleichungen:

$$
\begin{cases}\n x + y + z = \frac{a\sqrt{3}}{2} \\
y = x \frac{\sqrt{3}}{2} \\
z = x \frac{\sqrt{3}}{2\sqrt{2}}\n\end{cases}
$$
\n(4)

Das ergebene Fulleren hat  $Z_3 = 8$ ,  $Z_4 = 6$ ,  $Z_8 = 12$  Zyklen (Abb. 5).

Jetzt kommen wir zur Beschreibung des Computerprogramms (PFS).

PPS ist auf der Programmiersprache C++, BUILDER von Firma Borland geschrieben. PFS besteht aus 5 Modulen: zwei Arbeitsmodule und drei Hilfsmodule (Servicemodule).

Das Hauptpaneel ist in der Abbildung 6 dargestellt.

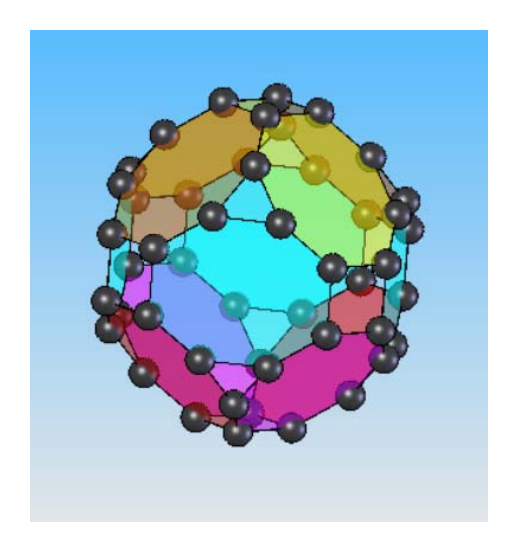

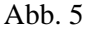

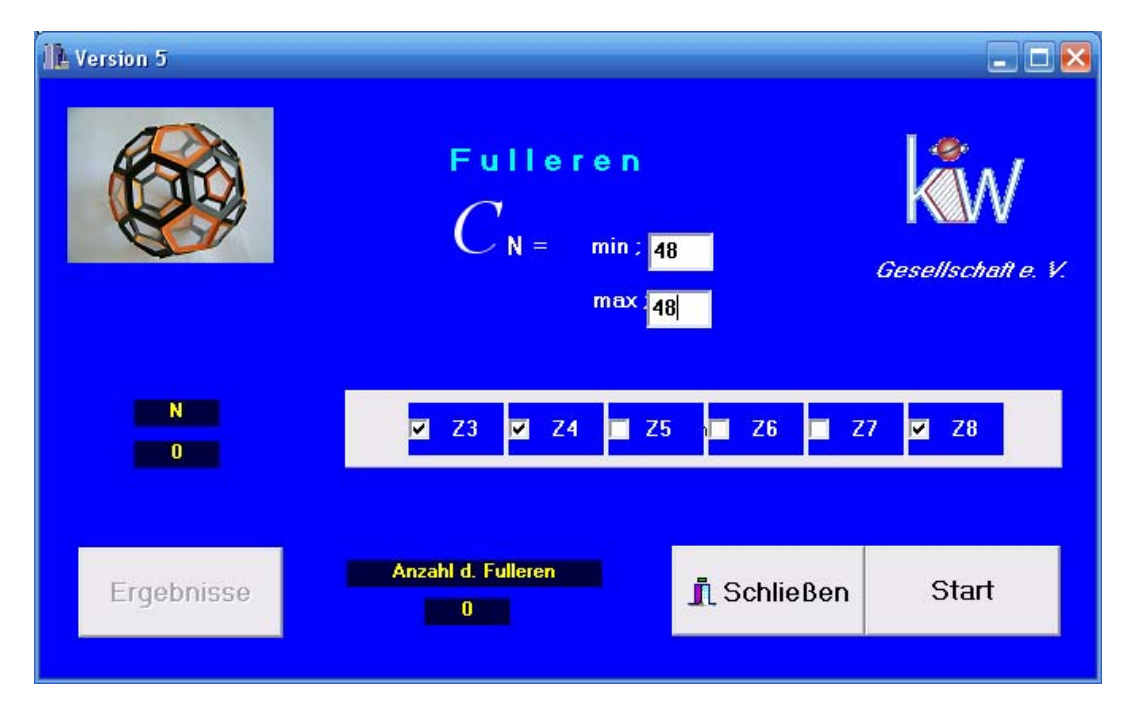

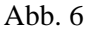

Das Hauptpaneel ist für die Eingabe der uns interessierenden Ausgangsbedingungen vorgesehen. Im aufgeführten Beispiel interessiert uns die Suche nach dem Fulleren  $C_{48}(348)$ . Deshalb ist  $N_{\text{min}} = N_{\text{max}} = 48$ . Im unteren Fenster markieren wir die uns interessierenden Zyklen, die in unserem Fulleren enthalten sind. Die Zyklen:  $Z_3$ ,  $Z_4$  und  $Z_8$  interessieren uns. Die Taste "Ergebnisse" ist inaktiv.

Beim Klicken der Taste "Start" erfolgt eine Programmsuche nach gewünschtem Fulleren. Nach dem die Berechnung beendet ist, wird die Taste "Ergebnisse" aktiv. (Abb. 7)

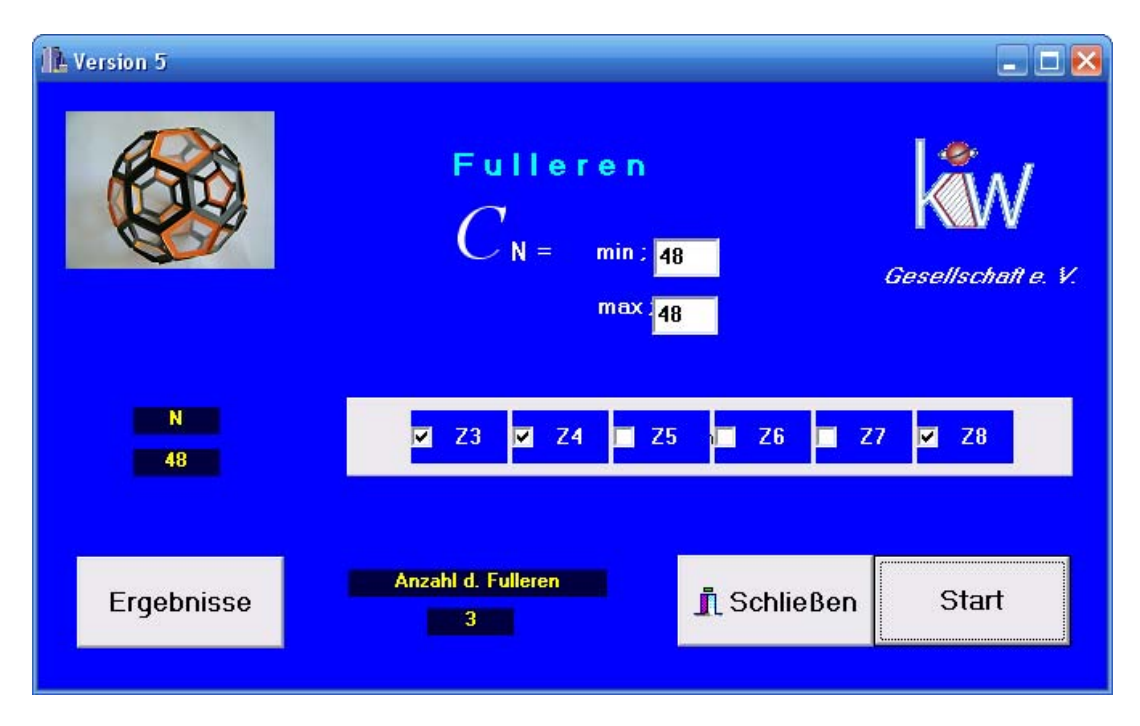

Abb. 7

Beim Klicken der Taste "Ergebnisse" wird das Fenster mit berechneten Daten geöffnet. (Abb. 8)

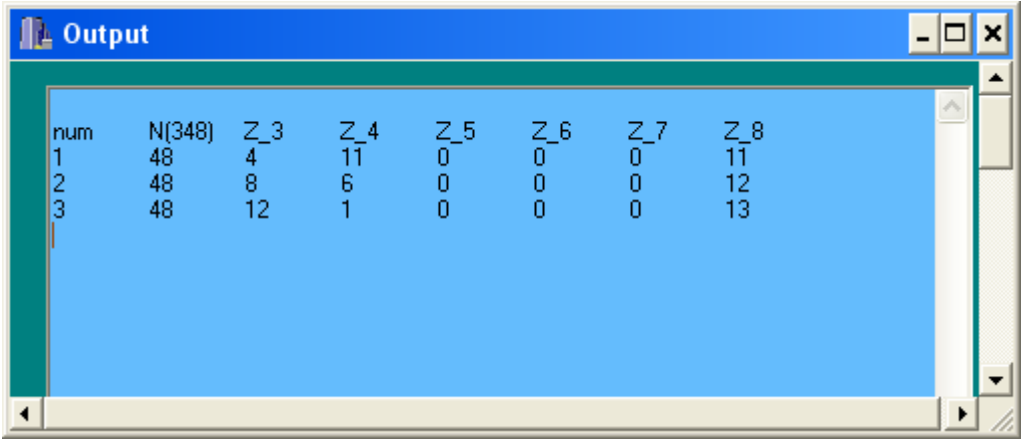

Abb. 8

Wir sehen, dass die zweite Zeile dem von uns gebildeten Polieder entspricht. (Beispiel 2)

Es ist schwer ohne eine zusätzliche Analyse zu sagen, ob die Daten in der ersten und zweiten Zeile realen Polyedern entsprechen. Man kann aber sicher sagen, dass keine das Fulleren  $C_{48}(348)$ beschreibende Polyeder existieren, die sich von den durch das PFS gefundenen Polyedern unterscheiden.

Man kann nach verschiedenen Polyedern suchen ohne dass dabei das Programm verlassen zu müssen. Alle Suchergebnisse werden in einer Datei gespeichert, die man durch den Klick der Taste "**Ergebnisse"** ansehen kann.

> **von Franz Hermann August 2009 KIW-Gesellschaft e. V. Dresden**